# **INTRODUÇÃO AO SCILAB**

 O programa **SCILAB** é um ambiente apropriado ao desenvolvimento de software para computação numérica.

Esse programa foi concebido e é mantido pelo Institut de Recherche em Informatique et em Automatique (INRIA).

O objetivo desta etapa do curso é apresentar os comandos básicos necessários ao desenvolvimento de programas simples, relativos aos algoritmos dos métodos numéricos estudados nas demais etapas desta disciplina.

 As principais características que fazem o Scilab uma ferramenta de grande utilidade no aprendizado dos métodos numéricos, são:

- a) Interatividade com o usuário;
- b) Grande habilidade em operações com matrizes e vetores;
- c) Simplicidade de programação;
- d) Existência de *toolboxes*, com diversos métodos já programados, permitindo uma validação dos resultados obtidos com os programas desenvolvidos pelos estudantes;
- e) Distribuição gratuita.

# **Geração de Matrizes**

A geração de matrizes pode ser feita através de:

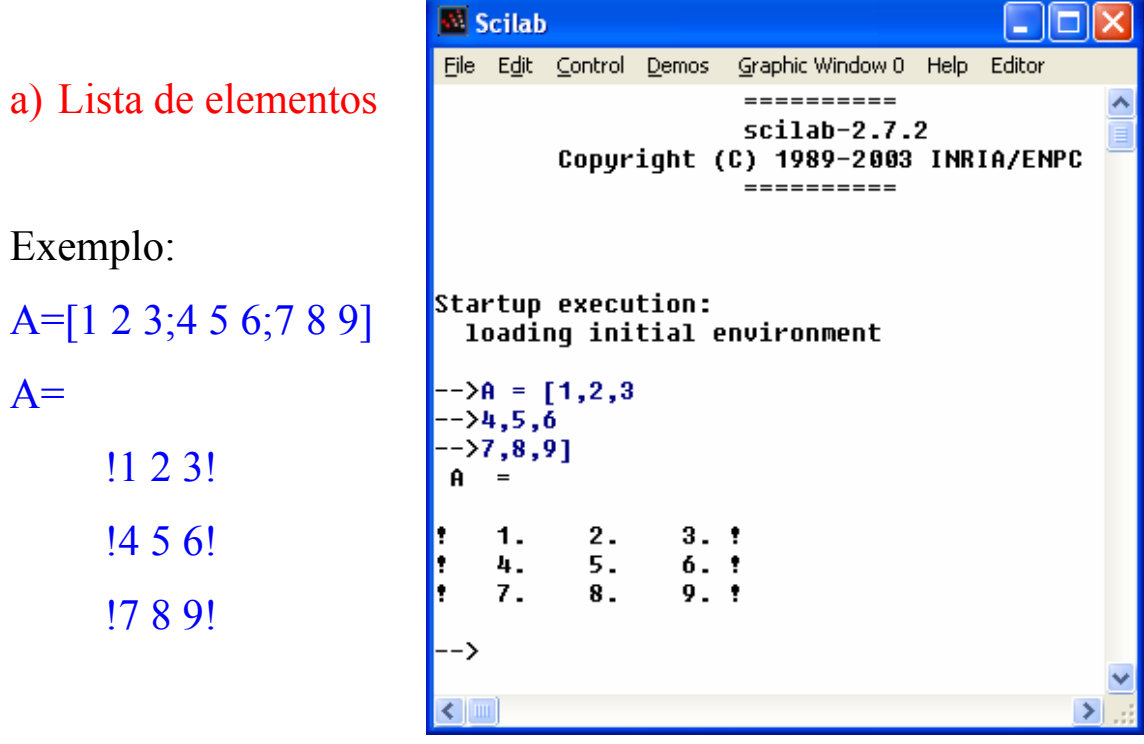

b) Geração por comandos e funções

- Lista de Elementos
- Geração por comandos e funções
- Em programas

Exemplos:

$$
x = [-1.3 \text{ sqrt}(3) (1+2+3)*4/5] \longleftarrow
$$

$$
x =
$$

!-1.3 1.7320508 4.8!

 $x(5) = abs(x(1))$ , obtendo-se:

 $X =$ 

!-1.3 1.7320508 4.8 0. 1.3!

# **Variáveis**

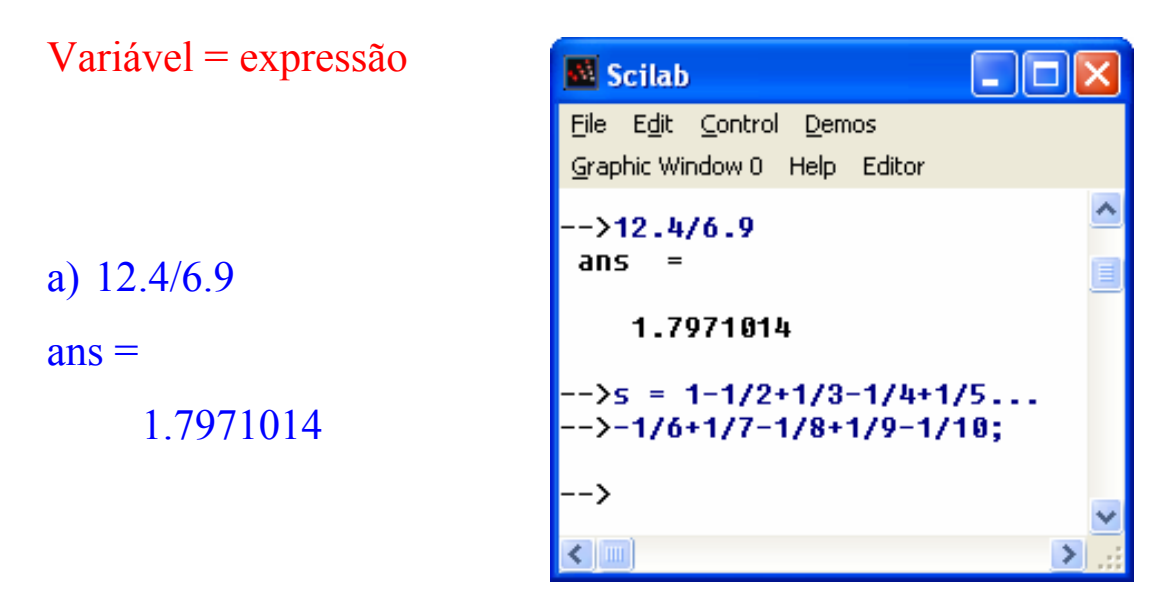

b)  $s = 1 - \frac{1}{2} + \frac{1}{3} - \frac{1}{4} + \frac{1}{5} - \frac{1}{6} + \frac{1}{7}$ ...  $-1/8+1/9-1/10$ ;

**...** → Continua uma expressão em outra linha

**;** → Ao final de uma expressão o cálculo é feito mas o resultado não é apresentado

- O nome de uma variável pode ter no máximo 24 caracteres e o primeiro caracter tem que ser uma letra.
- O SCILAB na forma normal é "case-sentive" variável *A* é diferente de *a*.

## **Comandos Elementares**

- *whos ( )* → Lista e dimensiona as variáveis
- *clear* → Remove todas as variáveis do espaço de trabalho
- $who \longrightarrow$  Lista as variáveis
- *predef* → Predefine e protege variáveis, evitando de ser excluídas com *clear*.

#### **Números e Expressões Aritméticas**

- Representação: 3, -3, 0.0001, 5.0e-20, 2.1e20
- Números complexos:  $\frac{\%i}{\%i} = \sqrt{\frac{2(1-i)}{2}}$ .  $z = 3 + 4*%$ i;
- Os cálculos são feitos internamente com 16 dígitos significativos (dupla precisão).

#### Operadores Aritméticos

- **+** Adição
- **-** Subtração
- **\*** Multiplicação
- **/** Divisão à direita
- **\** Divisão à esquerda
- **^** Potenciação

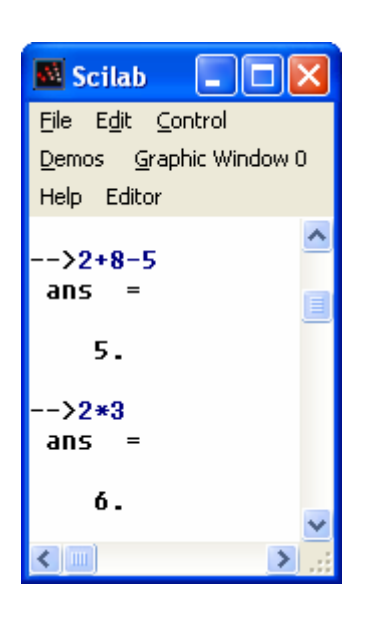

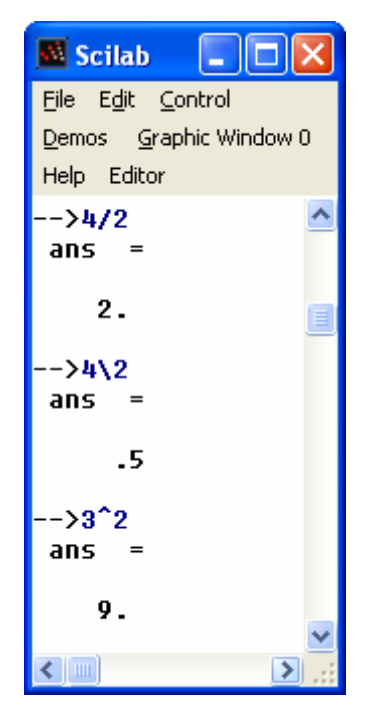

# **Formato de Saída**

 $\%pi \longleftarrow$  $\%pi =$  3.1415927 format ([type], [long])

> *type*: "e" (exponencial) ou "v" (variável default) *long*: nº máximo de dígitos (default: 8)

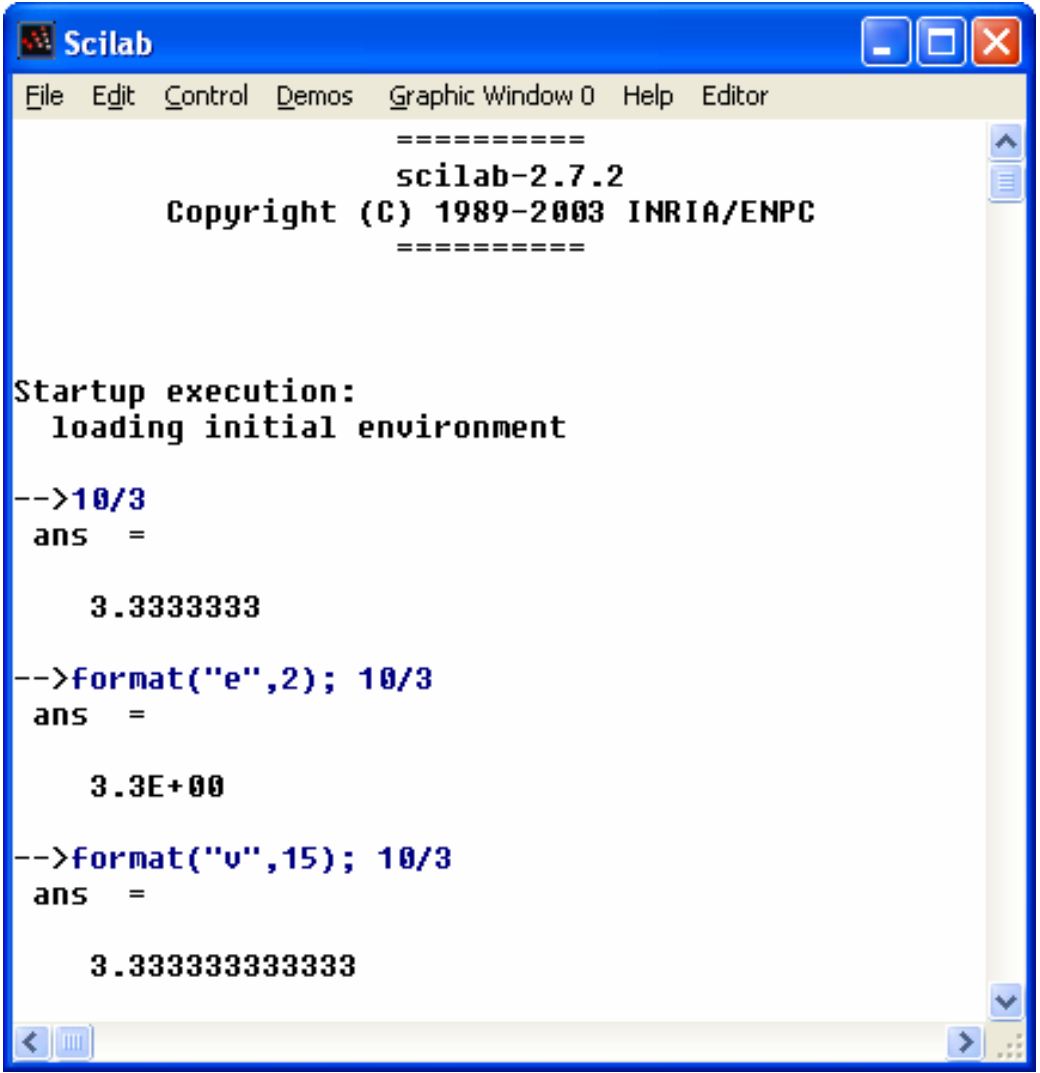

## **Outros Comandos**

*help*: Informa sobre os comandos e funções do SCILAB. Ex.: help inv, help help

#### *quit*: Encerra o Scilab. (*quit* ou *exit*)

*save*: Grava variáveis em um arquivo

Ex.: save('varsalva', a): grava *a* no arquivo '*varsalva*'

#### *load*: Carrega as variáveis do arquivo.

Ex. load varsalva

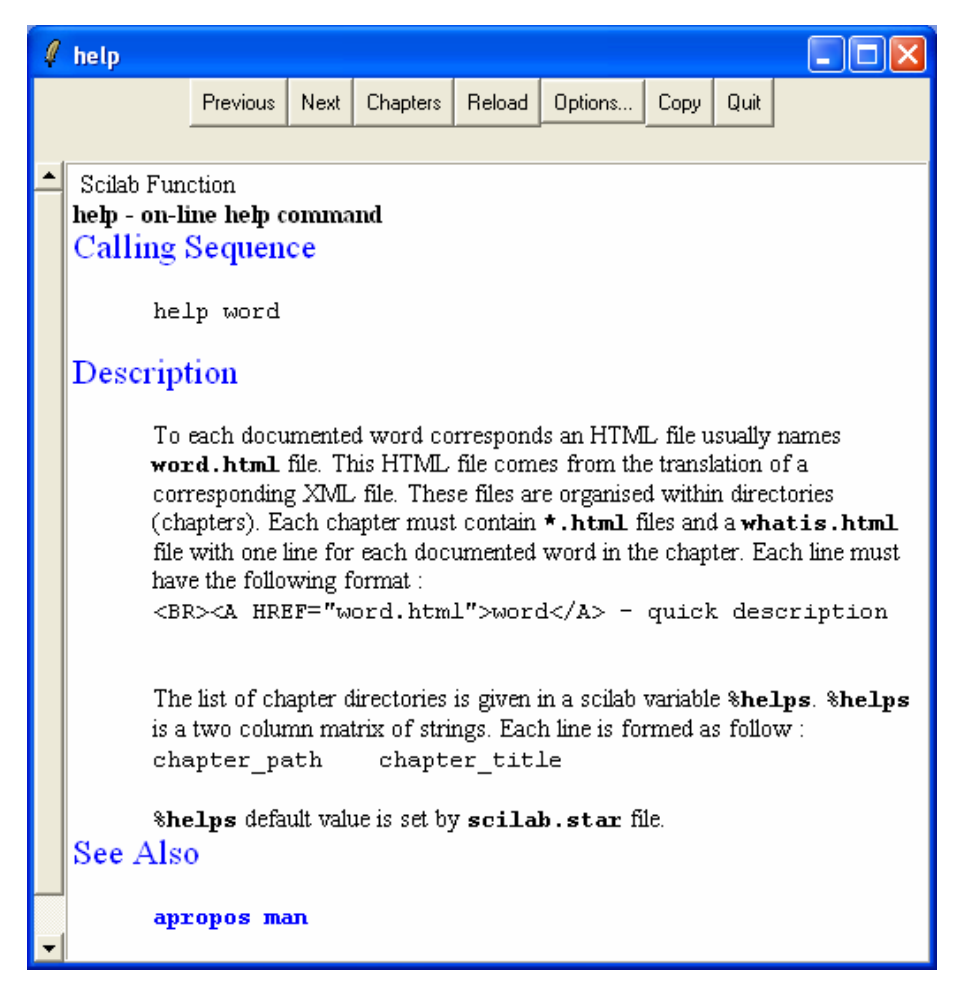

## **Operações com Matrizes**

- a) Transposta de uma matriz:  $B = A'$ b) Adição e Subtração: *C* = *A* + *B* c) Multiplicação:  $C = A * B$ ,  $C = \alpha * A$ d) Divisão: d.1) Divisão à esquerda: *X* = *A\ B solução de A\* X* = *B* d.2) Divisão à direita: *X* = *A/B solução de X \* A* = *B*
- Obs.: A matriz deve ser quadrada com  $det(A) \neq 0$

## **Operações Elemento a Elemento**

a) Multiplicação:  $z = x.*y$ Ex. 1:  $c/x = [1 2 3]$ ;  $y = [4 5 6]$ ;  $z = x.*y$  $z =$ !4 10 18!

Ex. 2: 
$$
x_I = \begin{bmatrix} I & 2 & 3 \end{bmatrix}
$$
  
\nuns = ones  $(size(x_I)) = \begin{bmatrix} I & 1 & 1 \end{bmatrix}$   
\n $x_I = uns' * x_I = \begin{bmatrix} I \\ I \\ I \end{bmatrix} \begin{bmatrix} I & 2 & 3 \end{bmatrix} = \begin{bmatrix} I & 2 & 3 \\ I & 2 & 3 \\ I & 2 & 3 \end{bmatrix}$ 

$$
x_2 = \begin{bmatrix} 4 & 5 & 6 \end{bmatrix}, \quad x_2 = x_2 \ast uns = \begin{bmatrix} 4 \\ 5 \\ 6 \end{bmatrix} \ast \begin{bmatrix} 1 & 1 & 1 \end{bmatrix} = \begin{bmatrix} 4 & 4 & 4 \\ 5 & 5 & 5 \\ 6 & 6 & 6 \end{bmatrix}
$$

$$
x_1 \ast x_2 = \begin{bmatrix} 32 & 32 & 32 \\ 32 & 32 & 32 \\ 32 & 32 & 32 \end{bmatrix} \qquad x_1 \bullet x_2 = \begin{bmatrix} 4 & 8 & 12 \\ 5 & 10 & 15 \\ 6 & 12 & 18 \end{bmatrix}
$$

b) Divisão: z = x.\y ou z = y./x Ex.: c/ x = [1 2 3]; y = [4 5 6]; z = x.\y z = !4.0000 2.5000 2.0000!

c) Potência: 
$$
z = x.\gamma y
$$
  
Exs.:  $c/x = [1 \ 2 \ 3]; y = [4 \ 5 \ 6];$   
 $z = x.\gamma y$   
 $z =$   
11 32 729!

$$
z = x.^2 \longleftarrow
$$
  

$$
z = 1149!
$$

$$
z = 2.^{}
$$
[x y]   
 $z = 1248163264!$ 

## **Operadores Relacionais**

- **<** Menor que
- **<=** Menor ou igual
- **>** Maior que
- **>=** Maior ou igual
- $=$   $=$  Igual
- **~ =** Diferente

## **Operadores Lógicos**

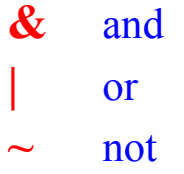

#### **Funções Elementares**

Através do comando *HELP* do Scilab tem-se acesso a uma lista de funções elementares (*Elementary Functions*), cada uma acompanhada de uma breve descrição

 $\ell$  Index  $\Box$ o $\boxtimes$ Options... Previous Next Reload Quit Chapters Copy Programming Graphics Library Input/Output Functions Handling of functions and libraries Character string manipulations Dialogs Utilities Linear Algebra Polynomial calculations General System and Control Robust control toolbox Optimization and simulation Signal Processing toolbox Arma modelisation and simulation toolbox Metanet: graph and network toolbox Scicos: Bloc diagram editor and simulator Sound file handling Language or data translations PVM parallel toolbox TdCs TCL/Tk interface **Statistics** 

Cumulative Distribution Functions; Inverses, grand

Identification

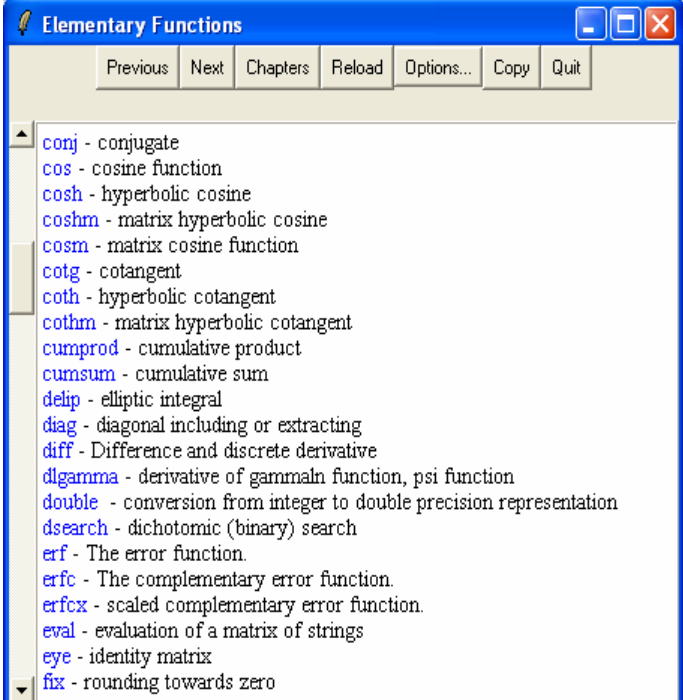

Ex.: *sin*, *cos*, *abs*, *log*, *exp*, etc.

## **Vetores e Subscritos**

$$
Geração automática: x = xi: dx: xf
$$

Ex.: 
$$
x = 1:5 \rightarrow x = 1\ 2\ 3\ 4\ 5
$$
  
Ex.:  $x = 3:-1:1 \rightarrow x = 3\ 2\ 1$   
Ex.:  $x = 0:0.1:0.2 \rightarrow x = 0\ 0.1000\ 0.2000$ 

Geração de Tabelas de Valores

Dados dois vetores colunas x e y gera-se uma matriz [x y]

Ex.:  $[0:0.1:0.5]'$ ;  $y = [x.*sin(x)]; [x y]$ 

 $ans =$ 

 !0. 0. ! ! .1 .0099833 ! ! .2 .0397339 ! ! .3 .0886561 ! ! .1 .1557673 ! ! .2 .2397128 !

#### **Manipulação de Linhas e Colunas de Matrizes**

 O SCILAB apresenta grande facilidade na manipulação de vetores e matrizes, como mostra os exemplos abaixo:

Sejam **A** e **B** matrizes quadradas de ordem 10, então:

 $A(1:5,3) \rightarrow$  Apresenta 5 elementos da 3ª coluna de A.

 $A(:,3) \rightarrow$  Apresenta a 3<sup>ª</sup> coluna de A.

 $A(1:5,:) \rightarrow$  Apresenta as 5 primeiras linhas de A.

 $A(1:5,7:10) \rightarrow$  Apresenta as 5 primeiras linhas e as 4 últimas colunas de A, ou seja, apresenta uma sub-matriz de A contendo os 4 últimos elementos de cada uma das 5 primeiras linhas.

A(:,[3 5 10]) = B(:,1:3)  $\rightarrow$  Substitui a 3<sup>a</sup>, 5<sup>a</sup> e 10<sup>a</sup> colunas de A pelas 3 primeiras colunas de B.

 $b = A(.) \rightarrow$  Coloca todos os elementos da matriz A em um vetor coluna.

 $x = [ ] \rightarrow$  Representa uma matriz vazia (dimensão zero).

A(:,[2 4]) =  $\lceil$   $\rceil \rightarrow$  Apaga as colunas 2 e 4.(*A* = [] apaga toda matriz).

 $size(A) \rightarrow$  Fornece a dimensão da matriz; Ex.: [m n] = size(A).

 $A = [1 2 3; 4 5 6; 7 8 9;]; B = [A(:,1) A(:,3)]$  $B =$  !1. 3.! !4. 6.!

!7. 9.!

 $A = [A; [10 11 12]]$   $\longleftrightarrow$  $A=$ 

- !1 2 3!
- !4 5 6!
- !7 8 9!
- !10 11 12!

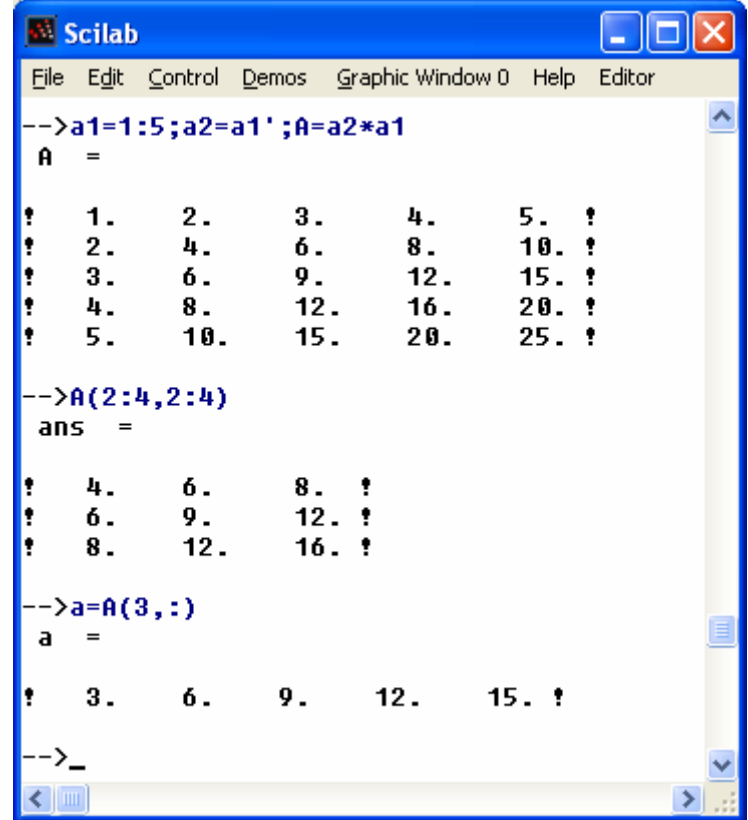

#### **Polinômios**

 $x = poly(0, "x") \rightarrow$  Define *x* como variável.

 $p = poly(v, "x", "flag") \rightarrow Define p$  como um polinômio em *x*. onde:

"flag" = "coeff" ou "roots"

v é um vetor contendo os coeficientes ou as raízes do polinômio

Ex.: Dado  $p = y^3 - 6y^2 - 72y - 27$ ; para encontrar as raízes de *p* fazemos:

$$
p = poly([-27 - 72 - 6 1], "y", "coeff")
$$
  
r = roots(p)

Para encontrar o polinômio a partir das raízes faz-se:

```
q = poly(r, "y", "roots")q =
```

```
-27 - 72y - 6y^2 + y3
```
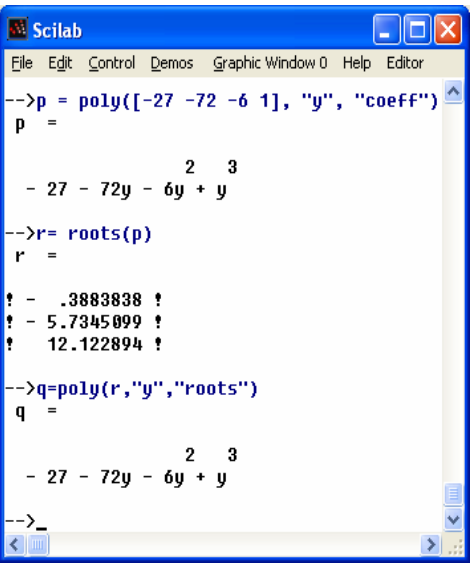

 Para calcular o valor do polinômio para um determinado valor de *y*, faz-se: horner(p, num), c/ num = valor desejado para *y*.

 Para calcular os valores do polinômio para diversos valores de *y*, faz-se: horner(*p*, nums) c/ nums = vetor com os diversos valores desejados para *y*.

## **Recursos Gráficos**

 O SCILAB dispõe de excelentes recursos gráficos permitindo a geração de gráficos 2D e 3D, além de uma série de outros recursos.

 $plot(y) \rightarrow Plota$  o vetor y em função dos índices dos elementos de y.

 $plot(x,y) \rightarrow Plota$  o vetor y em função do vetor x

plot(x,y,[xcap, ycap, caption])

 $x \text{ cap} \rightarrow$  Título do eixo x

 $y$  cap  $\rightarrow$  Título do eixo y

caption→ Título do gráfico

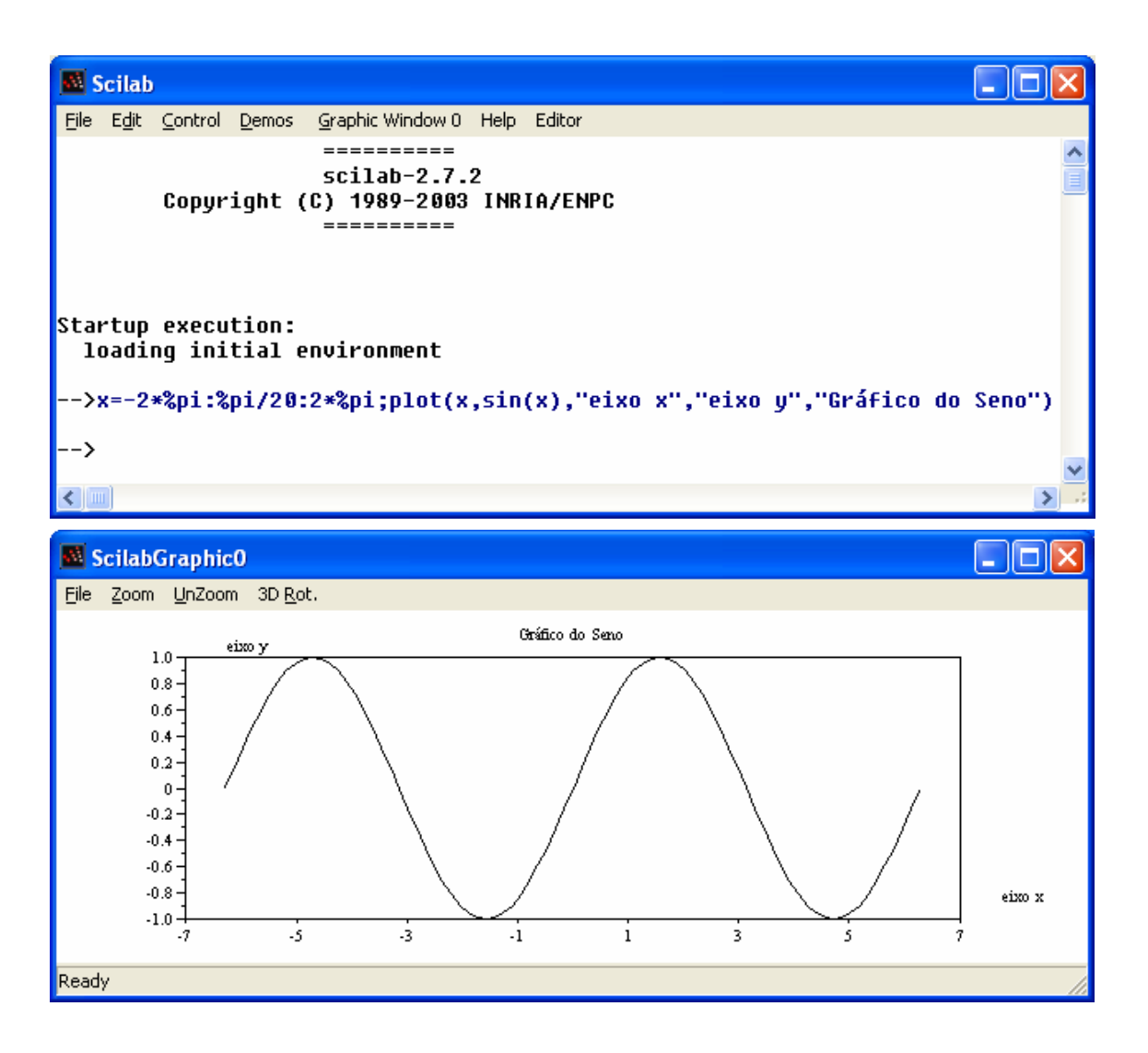

# **Comandos para Controle de Fluxo**

a) comando *for* Ex.: m=3;  $n=3$ ; for  $i=1:m$ for  $j=1:n$  $A(i,j)=1/(i+j-1);$ end end

b) comando *while*

 $Ex.$ 

n=1;

```
while sqrt(n) < 30
```
 $n=n+1$ ;

end

# c) comando *if*

#### Ex.:

if  $n < 0$ 

a=-n;

else

a=n;

end

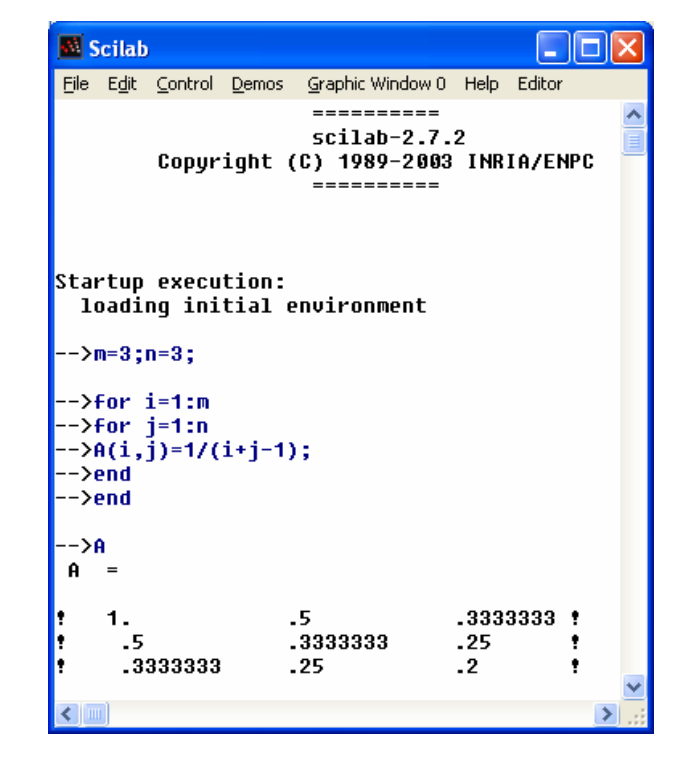

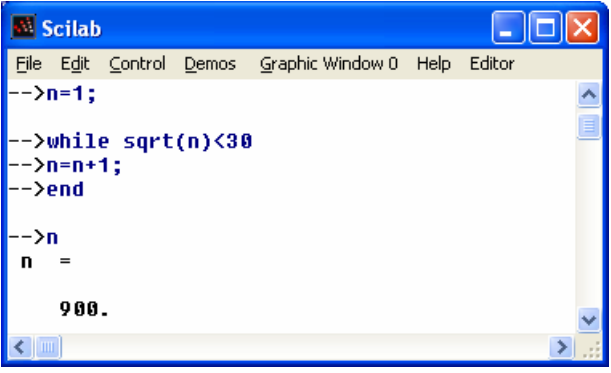

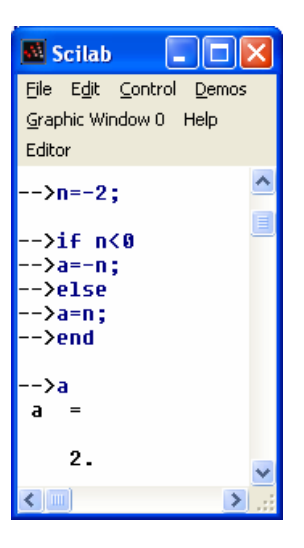

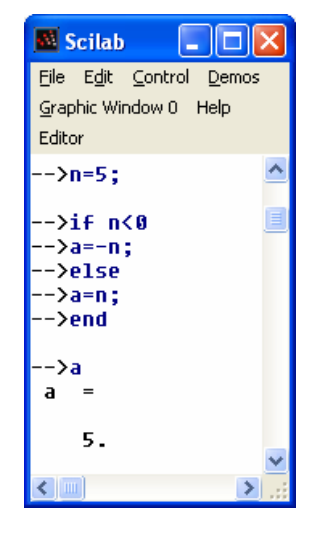

## **Programando no SCILAB**

 O SCILAB possui uma linguagem própria de programação sendo os programas armazenados em arquivos **.sci** ou **.sce**.

Os programas são escritos, utilizando um editor de textos ASCII qualquer, como, por exemplo, o bloco de notas.

Nas versões mais recentes, o SCILAB traz seu próprio editor ASCII, o **SciPad**, basta clicar sobre a opção **EDITOR**, da barra de menu do SCILAB.

Ex.: Programa para traçar a curva do seno de a\*t.

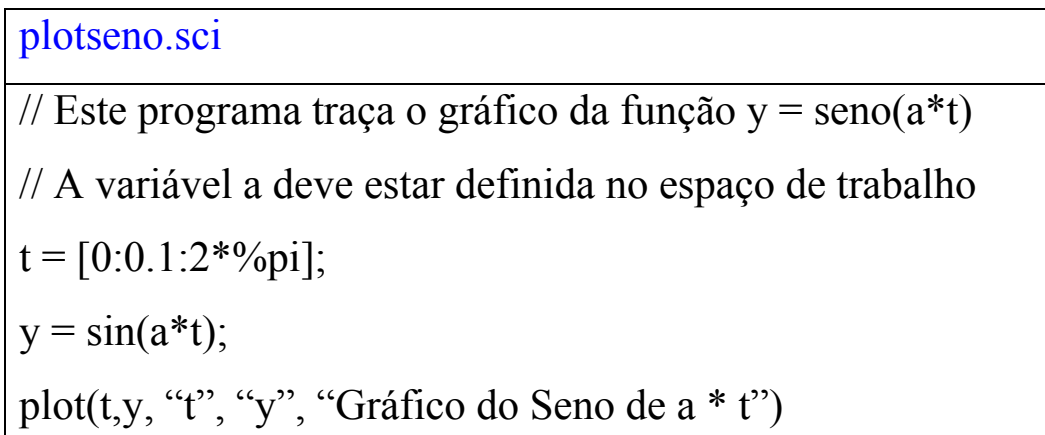

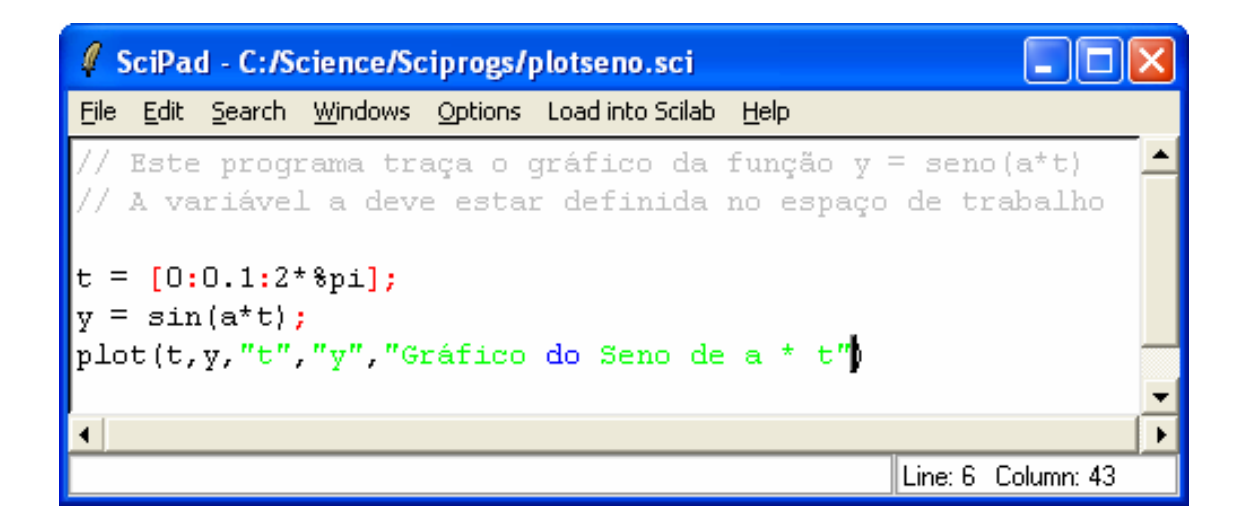

No ambiente SCILAB digitam-se os comandos:

 $\rightarrow$  a = 1; exec("plotseno.sci")  $\leftarrow$ 

 O SCILAB abre uma janela gráfica na qual é mostrada a variação de *y* com *t*.

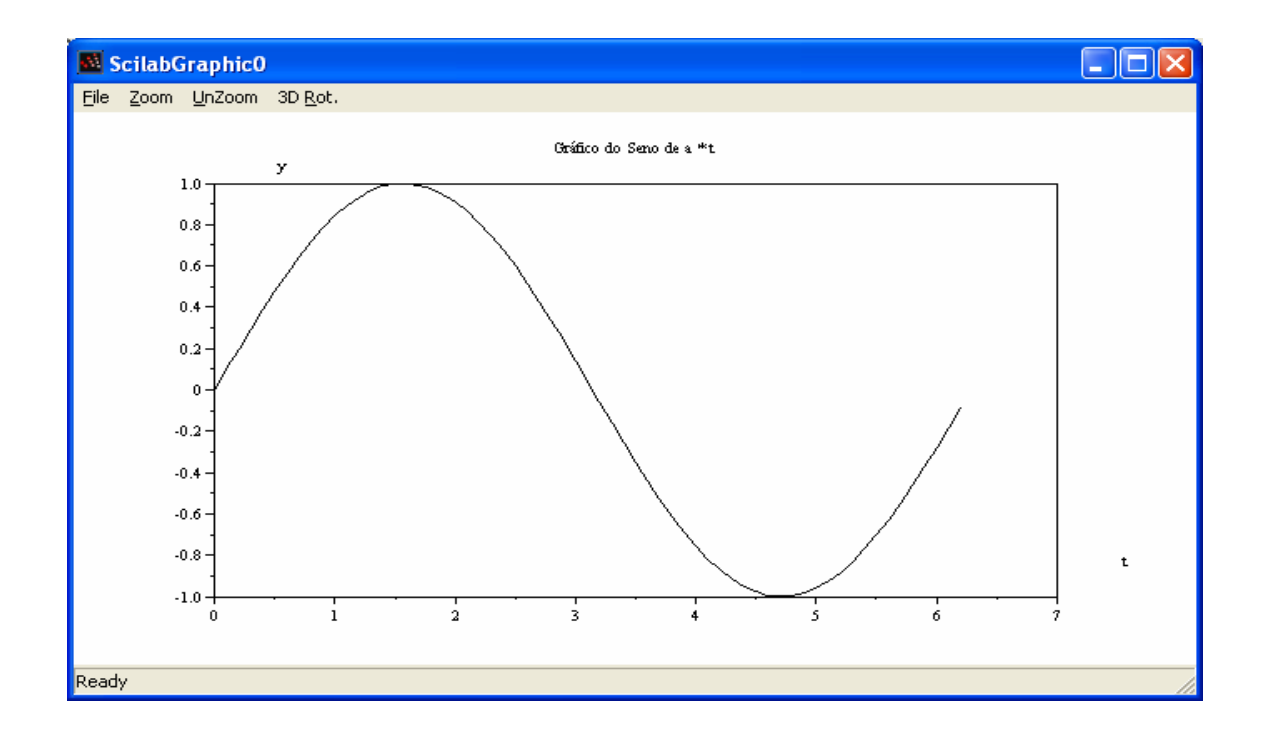

## **Funções no SCILAB**

 O SCILAB dispõe de um grande número de funções, que nada mais são do que programas com entrada de dados via argumentos. Ex.:  $sin(x)$ .

É possível criar novas funções, basta editar um arquivo e escrever um programa como mostra o exemplo abaixo.

# Ex.: Função para calculo da média

```
media.sce 
function y = \text{median}(x)// Esta função calcula a média dos elementos de um vetor 
// ou o valor médio dos elementos de cada coluna 
// de uma matriz 
[m,n] = size(x);if m = 1m = n;
end 
y = \text{sum}(x)/m;
endfunction
```
Pode-se, em seguida utilizar a essa função:

```
--> getf media.sce 
\left| -2 \right| = 1:99; media(z)
ans =
```
50.

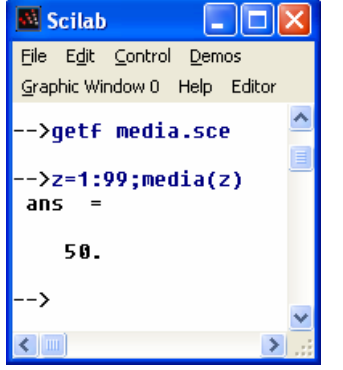